## **Monitoring**

## **SMART**

Instalacja:

aptitude install smartmontools

Edytujemy plik /etc/default/smartmontools:

enable\_smart="/dev/sda /dev/sdb"

# uncomment to start smartd on system startup start\_smartd=yes

```
# uncomment to pass additional options to smartd on startup
smartd_opts="--interval=1800"
```
oraz /etc/smartd.conf:

DEVICESCAN -d removable -n standby -m admin@domain.ltd -M exec /usr/share/smartmontools/smartd-runner

From: <https://kamil.orchia.pl/>- **kamil.orchia.pl**

Permanent link: **<https://kamil.orchia.pl/doku.php?id=monitoring&rev=1364293384>**

Last update: **2018/07/16 11:47**

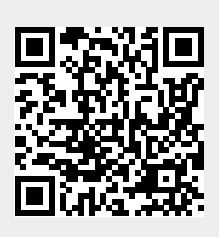